# <span id="page-0-4"></span>**Spendenelement**

Das Spendenelement dient zur Einbindung von Spendenfunktionalitäten auf die Gliederungsseite.

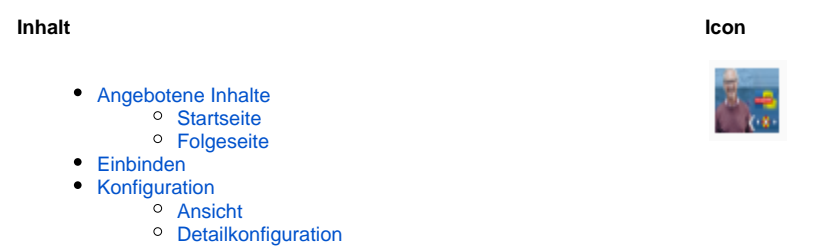

[Weitere Einstellungen](#page-2-0)

## <span id="page-0-0"></span>Angebotene Inhalte

### <span id="page-0-1"></span>**Startseite**

Spendenelement mit Persona und dynamischem Verwendungszweck.

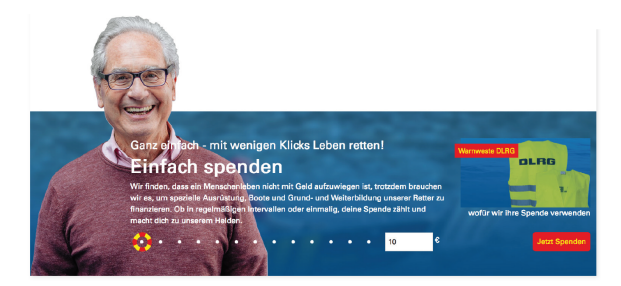

### <span id="page-0-2"></span>Folgeseite

Spendenelement für Folgeseiten

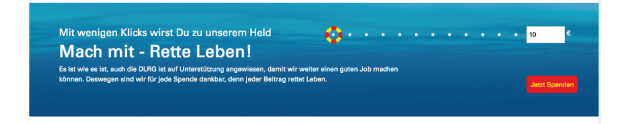

## <span id="page-0-3"></span>Einbinden

Das Element befindet sich im Tab "Boxen und Slider".

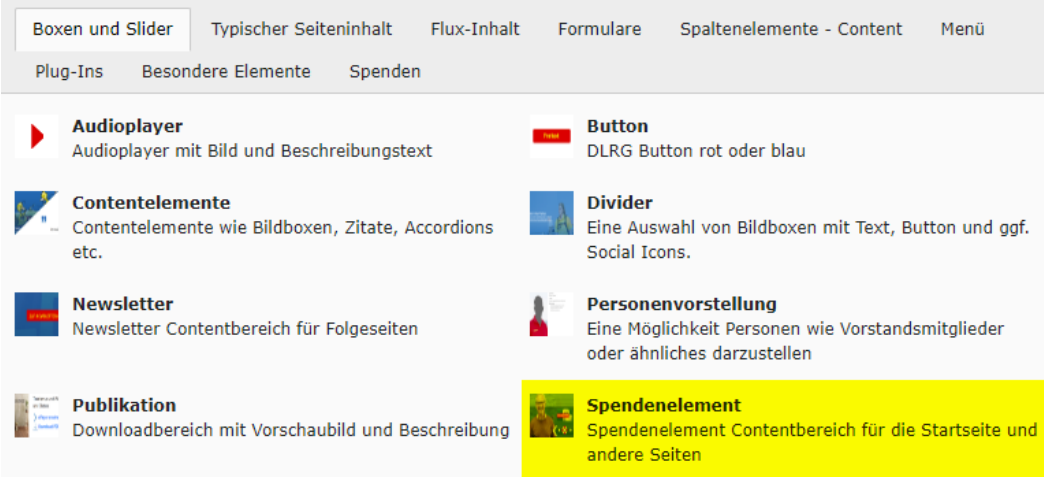

Bei der Auswahl muss man bestimmen, ob man auf der Startseite oder einer Unterseite ist.

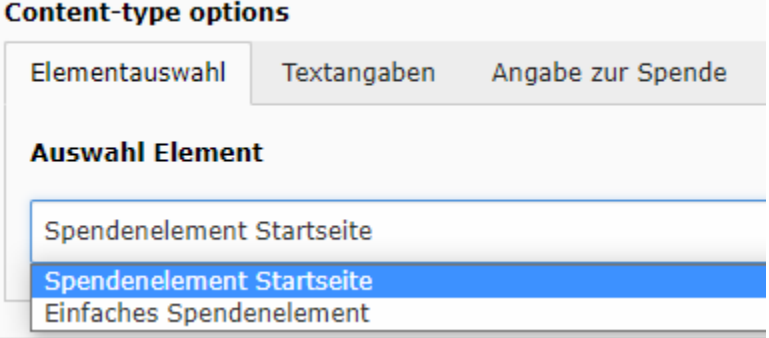

### <span id="page-1-1"></span><span id="page-1-0"></span>Konfiguration

#### Ansicht

Im Tab Textangaben kann man das Element für die Gliederung anpassen.

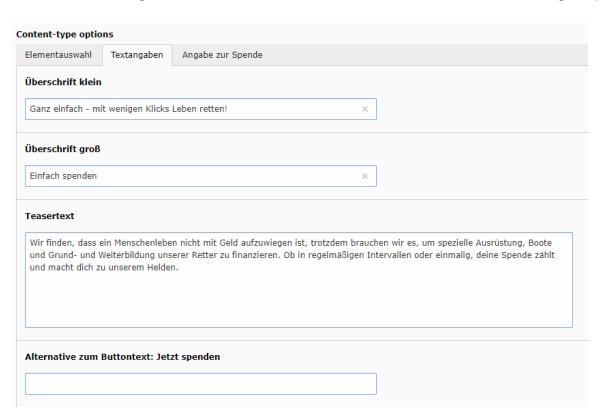

### <span id="page-1-2"></span>Detailkonfiguration

Im Reiter "Angabe zur Spende" muss man die erstellte Seite mit dem [Spendenelement](#page-0-4) verlinken.

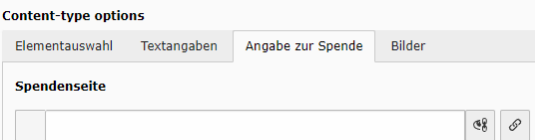

Weitere Einstellungen zur Spende können dann dort gemacht werden. Spendentyp muss hier DLRG-Onlinespenden sein. Fundraisingbox ist dem Bundesverband vorbehalten.

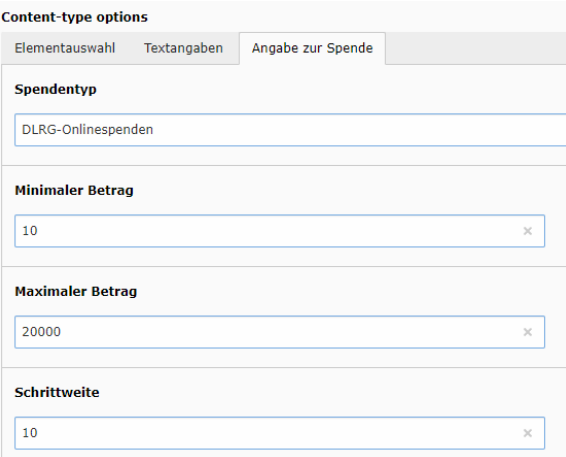

### <span id="page-2-0"></span>Weitere Einstellungen

Nach dem Speichern taucht ein weiterer Reiter "Bider" auf. Hier kann man nun weitere Details Konfigurationen für das Spendenelement einstellen.

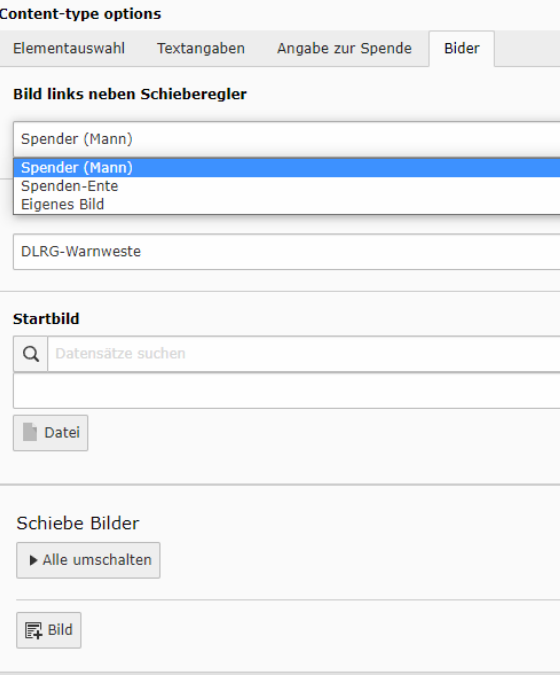